## **Quick Start Guide Media Technology Type E2**

#### **Lecture hall PC**

Switch on the desk computer and possibly smart podium. Mouse and keyboard are located under the lectern.

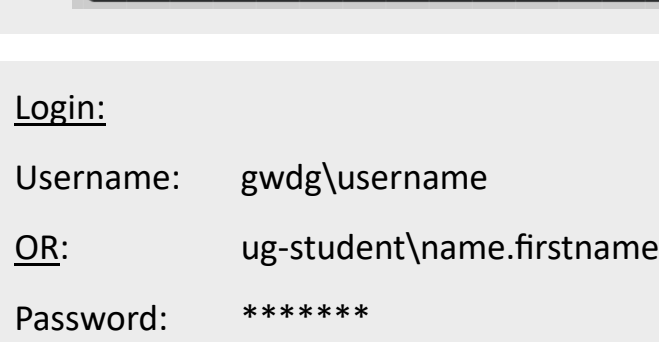

Medientechnik einschalten

#### **Switch on media technology**

Touch the touchpanel and tap "Medientechnik Einschalten".

#### **Notebook (optional)**

Connect to the available ports (HDMI & VGA).

If you want to play sound, please use HDMI cable or plug in the audio cable with VGA.

**For detailed instructions and additional information scan QR code**

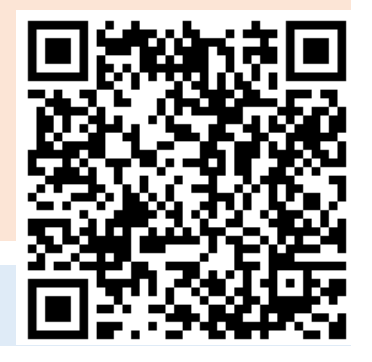

#### **Switch off media technology!**

To do this, press the "**Ende**" button on the touchpanel to switch of the beamer bevor you leave the room.

#### **Please do not change anything in the wiring!**

Please report malfunctions to the telephone number 0551 39-**1171**!

Janitor: 24480

### **Document camera (optional)**

Switch on the document camera if necessary!

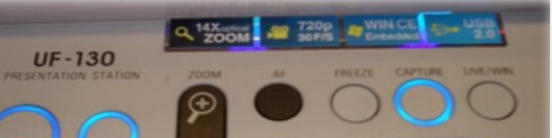

If you use **transparent slides**, please switch on the backligt on the left side of

the device.

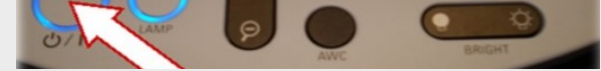

#### **Projection selection**

**Einzelprojektion**: Turns on the beamer and transmits the selected source

**Doppelprojektion**: Turns on both beamers and transmit the selected source

#### **Videokonferenz**: Activates the scenario incl. audio settings

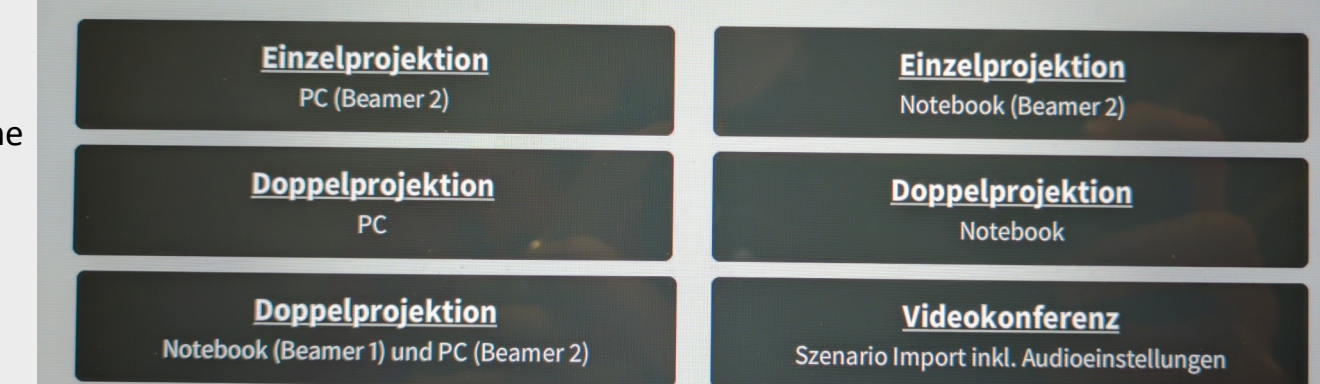

By selecting a scenario, all necessary basic settings are made: The projector is switched on and the correct source is selected, the microphones are activated. When **playing audio** and video files, please make sure that you have selected the correct audio source (PC/notebook) under "Audio" to be able to play the sound in the lecture hall.

#### **Turn on mircophones**

**Note**: If the microphones do not work, check the mute function.

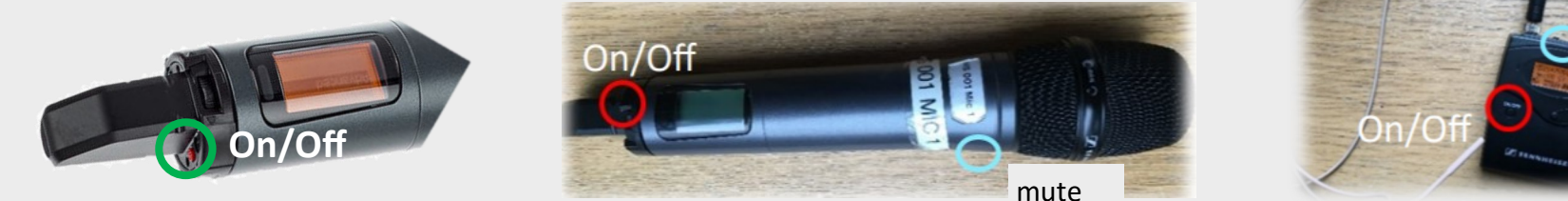

# mute

Press 3 seconds to turn off